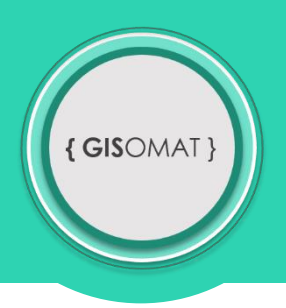

## **Absolutní výšková členitost**

Vytvořte mapový výkres absolutní výškové členitosti Jihomoravské kraje. Při práci bude nutné využít funkci Extract By Mask. Jednotlivé intervaly nastavte podle přiloženého vzoru (druhá stránka).

\*Drobný návod – intervaly nastavíte u rastru, který oříznete vektorovým tvarem Jihomoravského kraje.

Potřebná data naleznete v souboru **cv8\_data.zip**. Odkaz na soubor: [http://gisomat.upol.cz/cviceni/cv8\\_data.zip](http://gisomat.upol.cz/cviceni/cv8_data.zip)

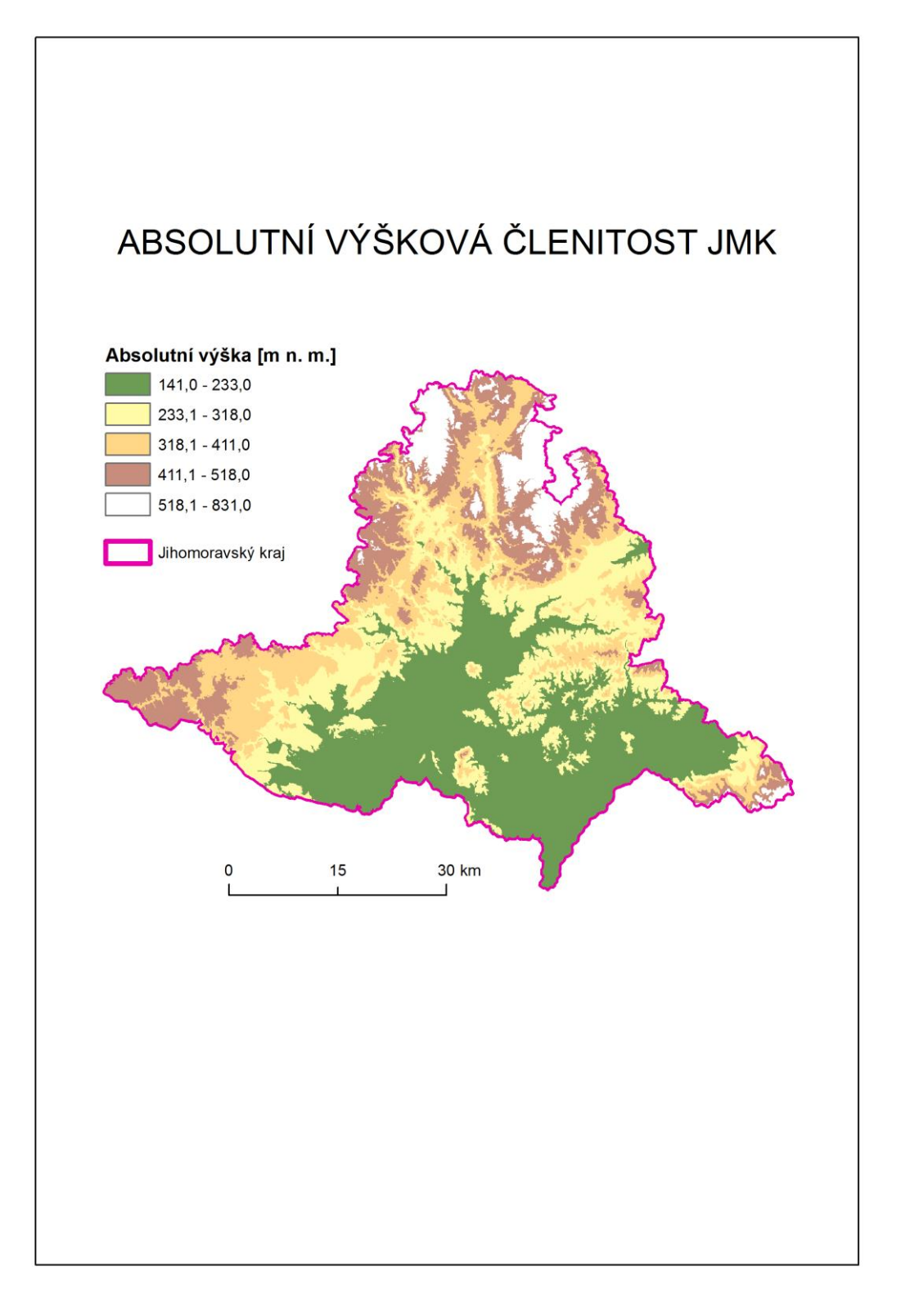

Zdroje dat: ARCDATA, gisat, vlastní zpracování

V PŘÍPADĚ PROBLÉMŮ A DOTAZŮ SMĚŘUJTE SVÉ MYŠLENKY NA EMAIL: **adamovsky.tpg@seznam.cz**.